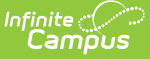

## **Instruction Mode (Montana)**

Last Modified on  $10/21/20248:22$ 

Printing an [Instruction](http://kb.infinitecampus.com/#printing-an-instruction-mode-summary) Mode Summary | Tracking [Instruction](http://kb.infinitecampus.com/#tracking-instruction-modes-offered-per-school) Modes Offered Per School

#### **Tool Search**: Instruction Mode

The Instruction Mode tool allows districts to record the learning environment in which a student is participating. Fields that are unique to Montana are described below. For information on all other fields, please see the [Instruction](http://kb.infinitecampus.com/help/instruction-mode1) Mode article.

For State Edition users, please note that Instruction Mode is Read-Only and changes may not be made to records at this level.

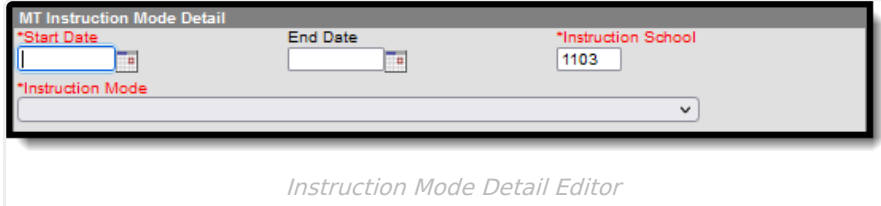

### **Instruction School**

The Instruction School number auto-populates based on the school selected in the Campus toolbar. Users may manually enter a different school number if necessary.

Users may NOT create overlapping records within the same Instruction School.

Click here to expand...

**Database Location:**

InstructionMode.school

**Ad Hoc Inquiries:**

Learner > State Programs > Instruction Mode > school

**Reports:**

Mode of Instruction [Collections](http://kb.infinitecampus.com/help/mode-of-instruction-collections-montana)

### **Instruction Mode**

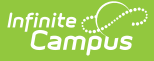

Use the Instruction Mode field to select the type of instruction the student is receiving: Full-time In-Person, Hybrid, or Remote/Online Only.

Click here to expand...

#### **Database Location:**

InstructionMode.status

#### **Ad Hoc Inquiries:**

Learner > State Programs > Instruction Mode > status

#### **Reports:**

Mode of Instruction [Collections](http://kb.infinitecampus.com/help/mode-of-instruction-collections-montana)

# **Printing an Instruction Mode Summary**

The Print option allows users to print out a summary of all Instruction Mode records for the selected student.

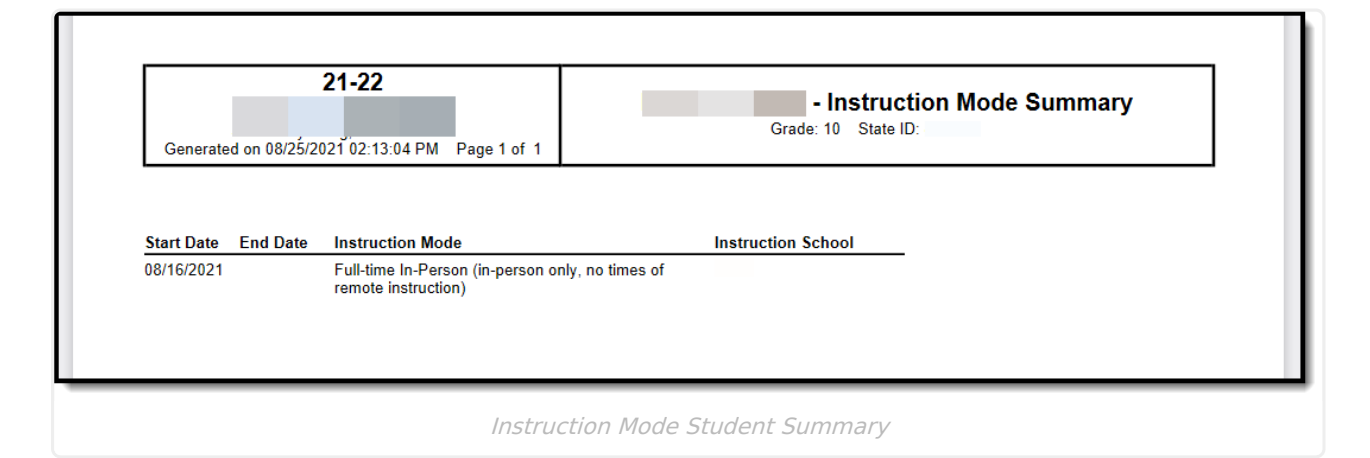

## **Tracking Instruction Modes Offered Per School**

The Instruction Modes offered per school are tracked via the Instruction Mode section of the School [Information](http://kb.infinitecampus.com/help/school-information-setup) tool.

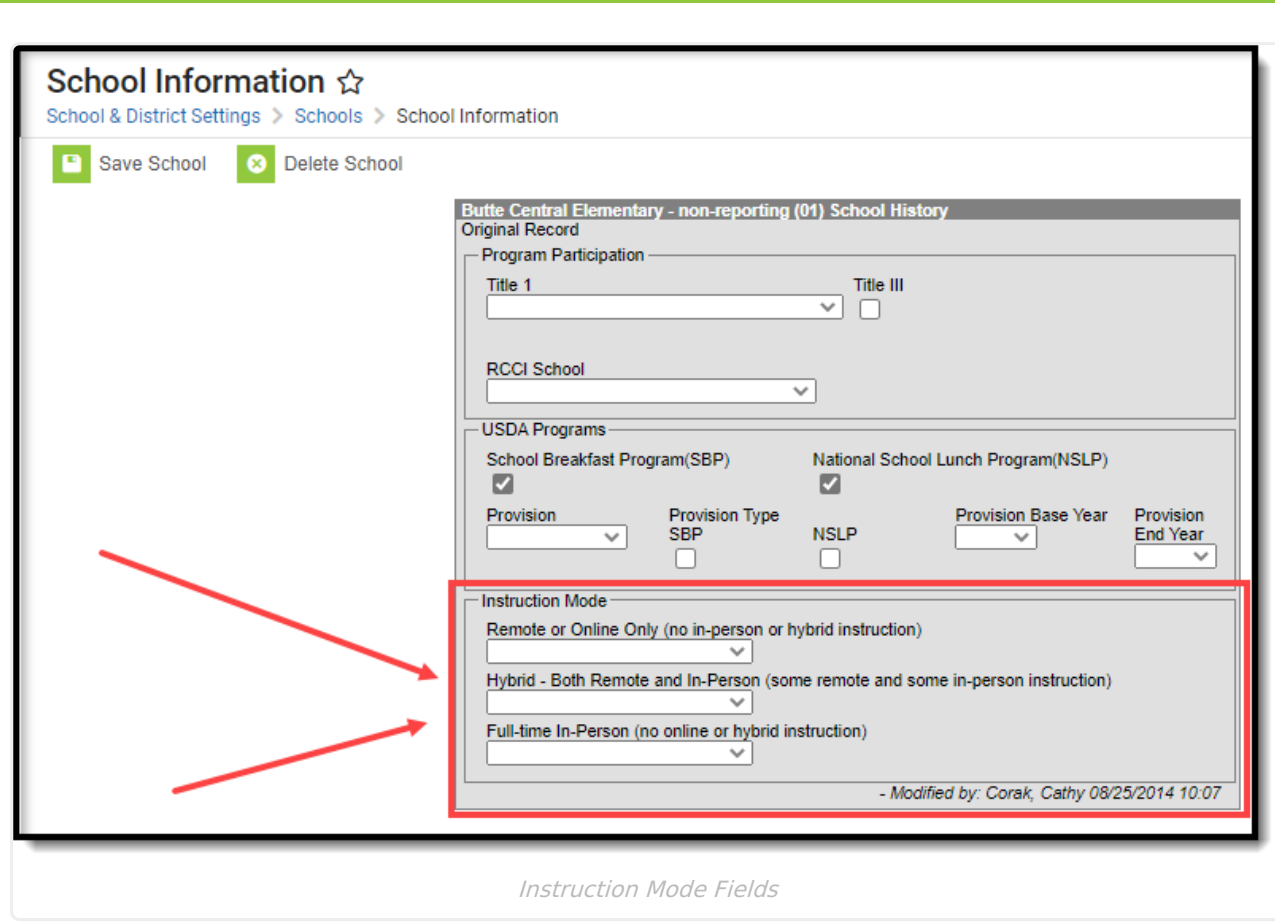

Infinite<br>Campus